## Suivre la progression des élè[ves](#page-2-0)

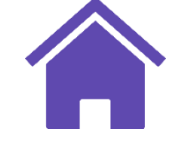

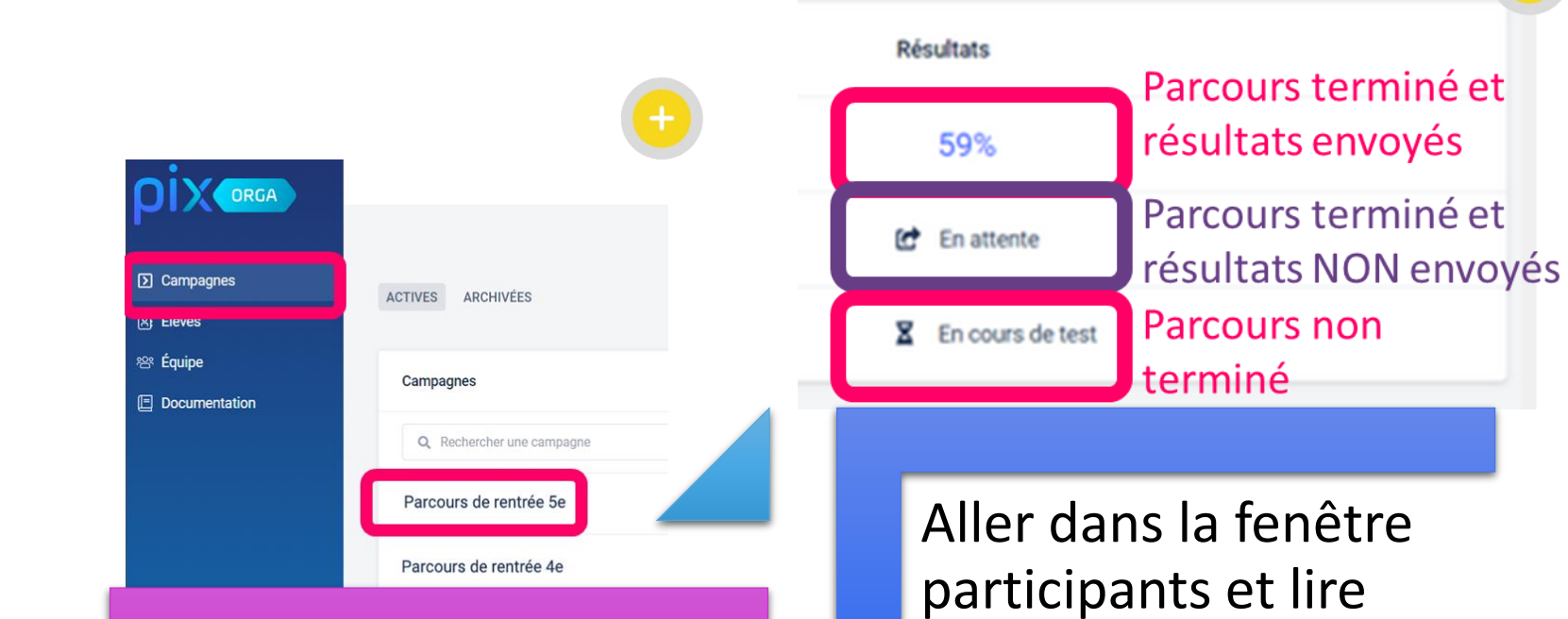

Dans l'onglet "Campagnes", cliquer sur le parcours de rentrée pour lequel ont veut suivre la progression des élèves Aller dans la fenêtre participants et lire l'état d'avancement de tous les participants à la campagne

## Sélectionner la campagne

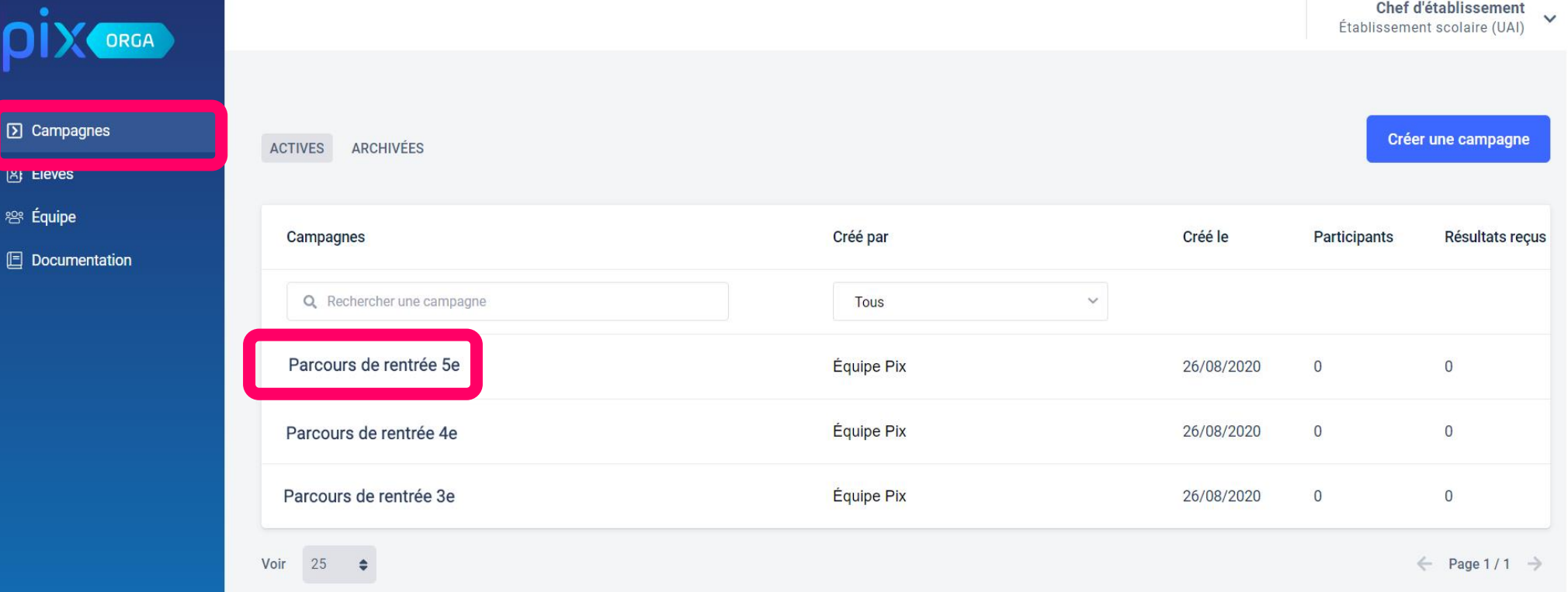

Dans l'onglet "Campagnes", cliquer sur le parcours de rentrée pour lequel ont veut suivre la progression des élèves

## Aller dans la fenêtre participants

<span id="page-2-0"></span>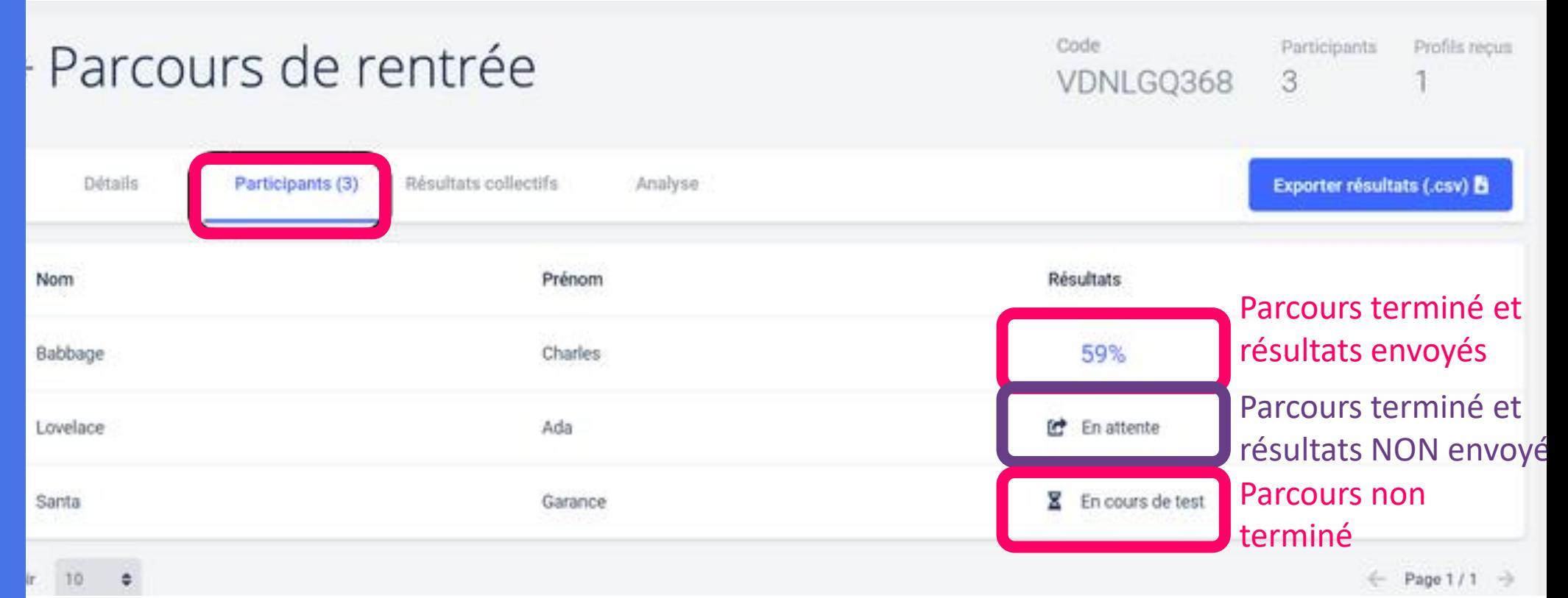

Charles a terminé le parcours et a envoyé ses résultats. Ada a terminé le test mais n'a pas envoyé ses résultats. Garance n'a pas terminé le test.